- **1. Go to [www.ptc.edu](http://www.ptc.edu/)**
- **2. Click** PTC Pathway **and login.**

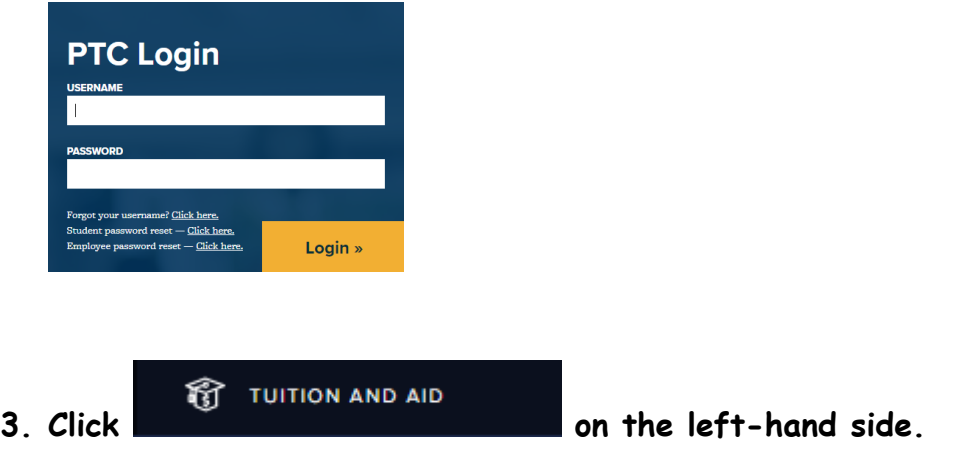

**4. On the right-hand side under the Business Office section, click** Payment Plan.

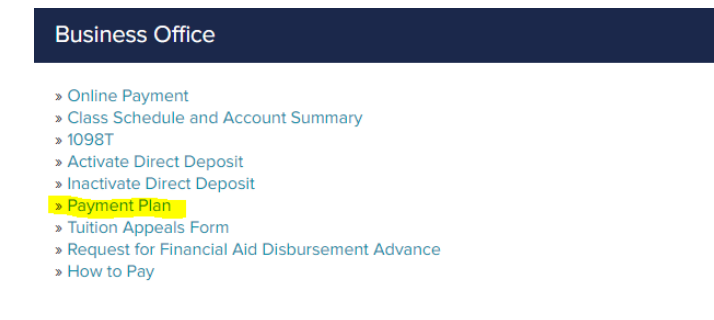

**5. Here are option to** Make a Payment **or** Set up a Payment Plan **plan for current term or prior term balances. Make selection and follow directions.**

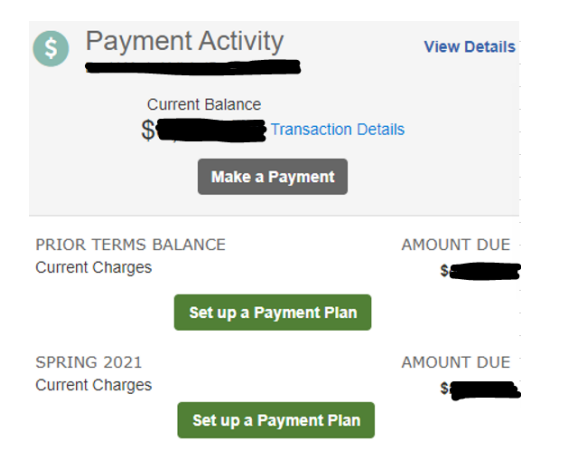